# **SAI Interactivo LA-VST-650LCD/850LCD/1000LCD/1500LCD/2000LCD**

# **1. Contenido del embalaje**

Ud. debería encontrar los siguientes elementos dentro del embalaje:

- Unidad de SAI Guía rápida
- Cable USB - CD software
- Cable de alimentación (sólo en modelos LA-VST-1500/2000-LCD)

# **2. Visión general del Producto**

# **Vista frontal:**

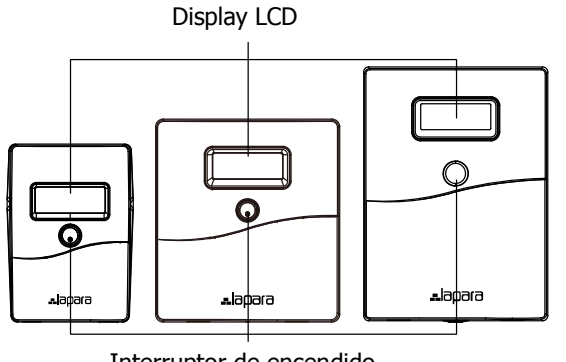

Interruptor de encendido

# **Vista trasera**

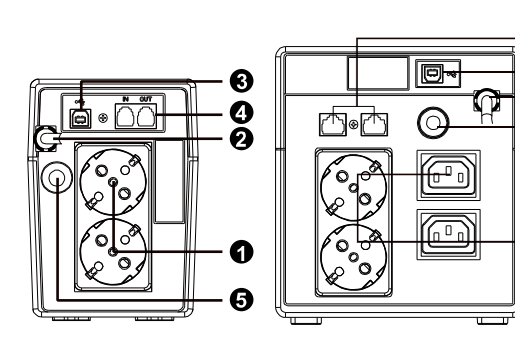

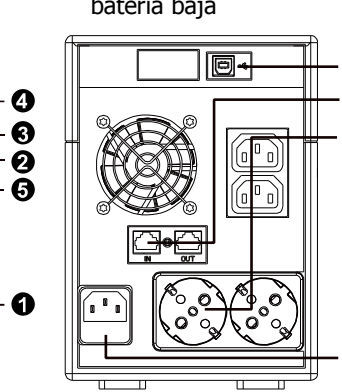

❸ Ō

**4** Protección Modem/ Teléfono

**A** Reset - Disyuntor

**O** Conectores de salida<br>**-** Pentrada AC

**2** Entrada AC

**B** Puerto USB

 $-888$   $+5088$  $o$   $($   $\left\| \cdot \right\|$   $\bigoplus$   $\bigotimes$   $($   $\left| \cdot \right|$  $\bullet$  Voltaje de entrada 2 Voltaie de salida **⊘** Voltaje de salida<br>**❸** Indicador de modo AC  $\bm{\Theta}$  Indicador de modo batería  $\bigodot$  Indicador de carga. Intermitente significa sobrecarga $\bm{\Theta}$  Indicador de capacidad de batería. Intermitente significa batería baja

**Display LCD:** 

**ES** 

# **3. Instalación y arranque inicial**

 **NOTA:** Antes de la instalación, por favor revise la unidad. Asegúrese de que no haya nada dañado en el interior del embalaje

### **Condiciones de ubicación y almacenamiento**

 Instale el SAI en un área protegida, libre del exceso de polvo y con un flujo de aire adecuado. Coloque el SAI al menos a 10 cm de otras unidades para evitar interferencias. NO utilice el SAI cuando las condiciones de temperatura y humedad estén fuera de los límites especificados. (Vea las especificaciones para comprobar estos límites)

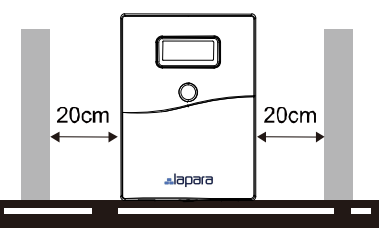

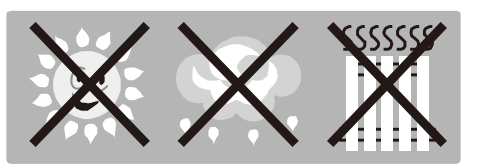

#### **Conexión a la red y carga**

 Conecte el cable de entrada AC al enchufe de la pared. Para un mejor resultado, le sugerimos que cargue la batería al menos durante 4 horas antes de usarla por primera vez. El SAI carga su batería mientras está conectado a la red.

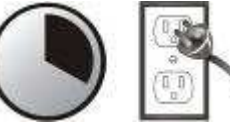

**4 horas**

# **Conectar la carga**

 Conectar las cargas a los zócalos de salida del panel trasero del SAI. Simplemente, encender el interruptor del SAI y los aparatos conectados al SAI estarán protegidos.

**CUIDADO: NUNCA** conecte una impresora láser o un escáner

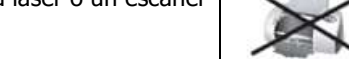

a la unidad SAI. Puede dañar la unidad.

# **Conexión de MODEM/Teléfono para protección de picos**

 Conecte una línea de módem/teléfono en el conector de entrada "IN" del panel trasero de la unidad. Conecte el conector de salida "OUT" al ordenador con el cable de línea de teléfono.

#### **Conexión del cable de comunicación**

 Para permitir un apagado/reinicio y control de estatus no presencial del SAI, conecte un extremo del cable de comunicación al puerto USB y el otro extremo al puerto de comunicación de su PC. Con el software Ud. puede programar el apagado/ reinicio del SAI y controlar el estado del SAI a través del PC.

#### **Encender/Apagar la unidad**

Encienda la unidad presionando el interruptor de encendido. Apague el SAI presionando de nuevo el interruptor de encendido.

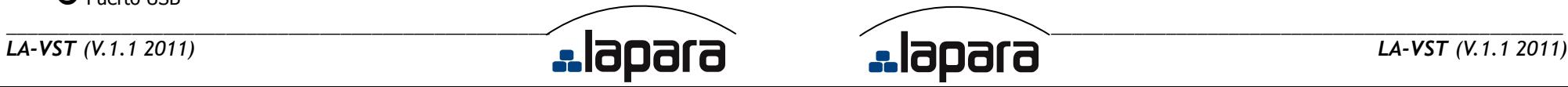

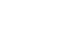

#### **4. Aviso importante de Seguridad (GUARDE ESTAS INSTRUCCIONES)**

**iCUIDADO!** Para prevenir el riesgo de fuego o de electrocución, instale el SAI en un lugar interior la temperatura y la humedad controladas, libre de contaminantes conductivos (Vea las características del rango de temperatura y humedad adecuados)

 **¡CUIDADO!** Para reducir el riesgo de sobrecalentamiento del SAI, no cubra las salidas de aire del SAI, evite exponerlo directamente a la luz solar y no lo instale cerca de aparatos que emitan calor, como hornos o calefacciones.

 **¡CUIDADO!** No conecte al SAI aparatos no informáticos, como equipamiento médico, equipos de reanimación, hornos microondas o aspiradoras.

**¡CUIDADO!** No conecte la entrada a los conectores de salida del propio SAI

 **¡CUIDADO!** No deje que entren líquidos u objetos extraños dentro del SAI. No coloque bebidas o recipientes con líquidos sobre o cerca de la unidad.

 **¡CUIDADO!** En caso de emergencia, presione el botón de apagado (OFF) y desconecte el cable de la red eléctrica para deshabilitar el SAI adecuadamente.

**¡CUIDADO!** No conecte regletas eléctricas o protectores de picos al UPS.

 **¡CUIDADO!** Hay que señalar que la suma de la corriente de fuga del UPS a los aparatos conectados excede los 3.5mA

 **Atención** riesgo de electrocución. Incluso después de desconectar el SAI de la red eléctrica, el voltaje peligroso puede ser accesible a través de la batería. Por lo tanto, se debería desconectar la alimentación de la batería desconectando los polos positivo y negativo de los conectores de la batería cuando se realicen labores de mantenimiento en el interior del SAI.

 **¡CUIDADO!** El cambio de baterías debería ser llevado a cabo o supervisado por personal con conocimientos y con las precauciones requeridas. Mantenga al personal no autorizado fuera del alcance de las baterías.

**¡CUIDADO!** Al cambiar las baterías utilice la misma cantidad y tipo de baterías.

 **¡CUIDADO!** El voltaje interno de la batería es 12VDC. Batería de 6 celdas, sellada, plomoácido.

 **¡CUIDADO!** No eche la batería al fuego. Podría explotar. No abra ni manipule la batería. El electrolito que libera es dañino para la piel y los ojos.

**¡CUIDADO!** Desconecte el SAI antes de limpiarlo y no use detergentes líquidos o spray.

 **¡CUIDADO!** Una batería puede presentar riesgo de electrocución y de cortocircuito. Se deben observar las siguientes precauciones antes de reemplazar las baterías:

- 1) Quítese relojes, anillos u otros objetos de metal
- 2) Utilice herramientas con mangos aislantes
- 3) Póngase guantes de goma y botas
- 4) No deje herramientas o partes metálicas sobre las baterías
- 5) Desconecte la fuente de carga antes de conectar o desconectar la batería.

#### **5. Descarga de Software e instalación (sólo para modelos con puerto de comunicación)**

#### **Por favor siga los siguientes pasos para descargar e instalar el software de control**

- 1. Inserte el CD o vaya a la página web **http://www.power-software-download.com**
- 2. Haga clic en el icono software ViewPower y elija su sistema operativo.
- 3. Siga las instrucciones de la pantalla para instalar el software.
- 4. Al reiniciar el ordenador aparecerá el software de control como un icono naranja en el área de notificación, cerca del reloj.

#### **6.RESOLUCION DE PROBLEMAS**

Utilice esta tabla para resolver problemas básicos.

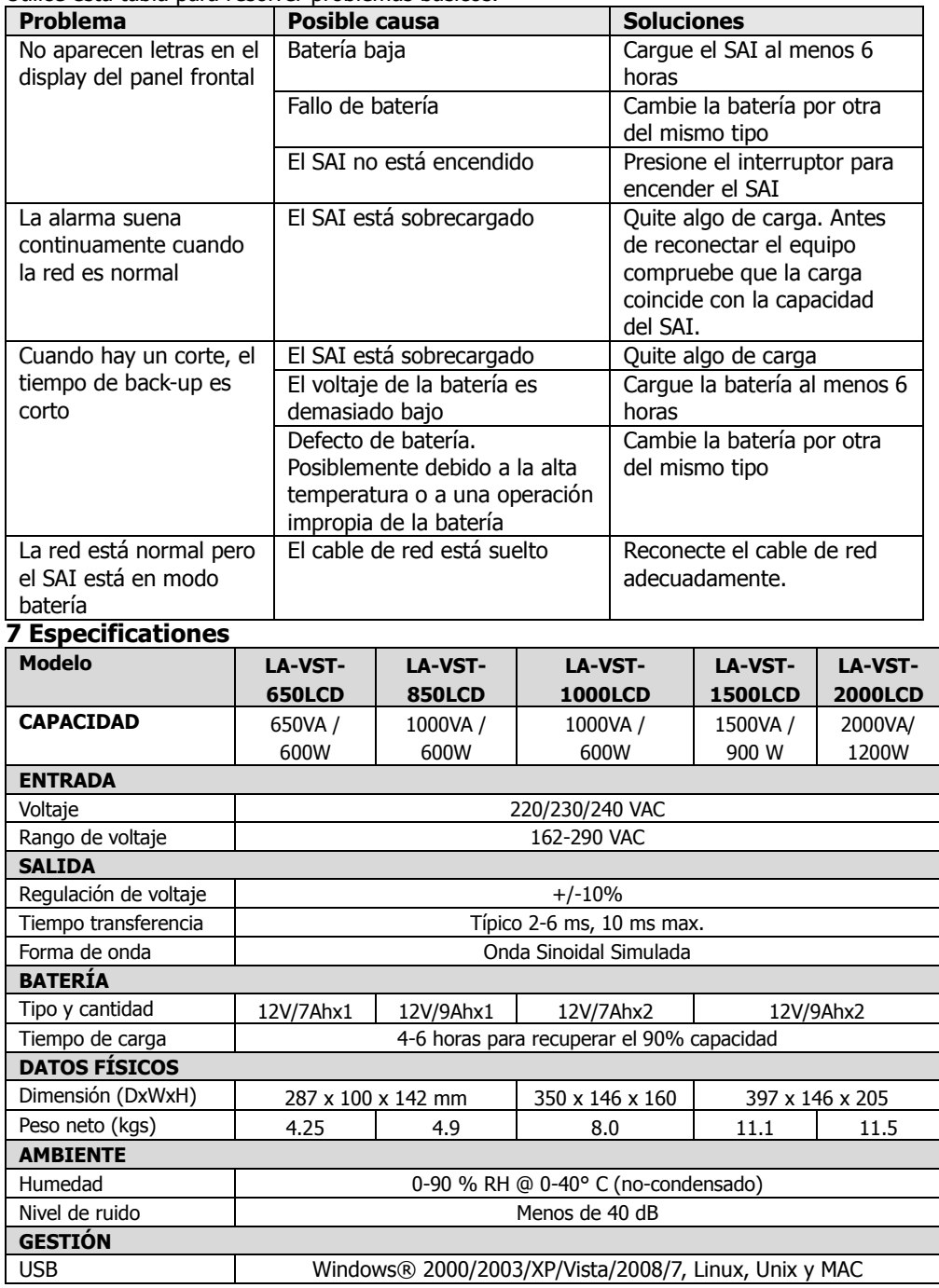

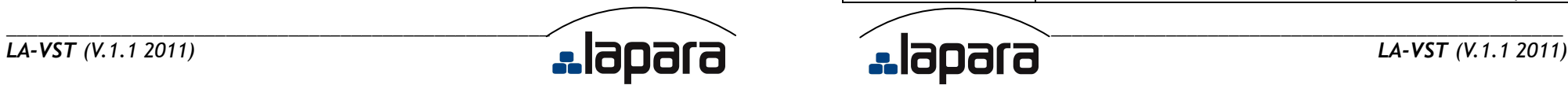

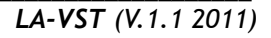